# **How to use the mortality tables**

# Isabelle SÉGUY

## **Standard tables (Power model)**

### *File "Table-type Entrée Qx- r=0.xlsx"*

#### **File contents**

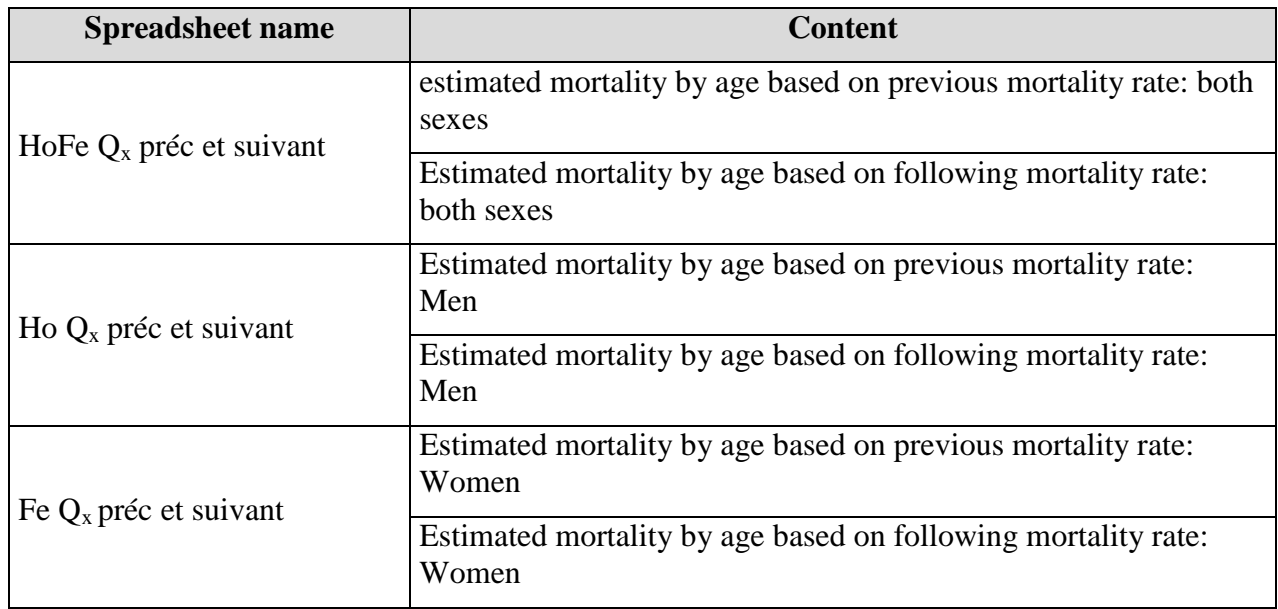

#### **How to use the spreadsheets**

*Estimates based on previous rate*

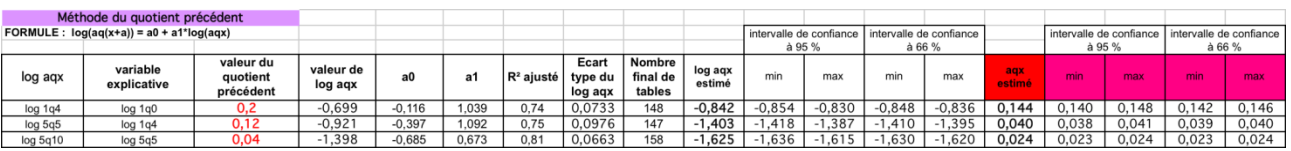

Enter data in the cell(s) corresponding to the observed previous rate *(valeur du quotient précédent)*

Read the average value of the estimated rate from column O (heading in red) and the values for  $\pm$ 1 or 2 standard deviations from the columns to the right (headings in pink).

#### *Estimates based on following rate*

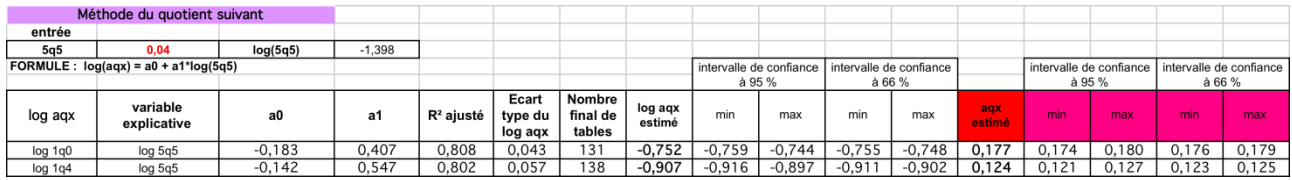

Enter in cell B39, the value of the observed rate.

Read the average value of the estimated rate from column M (heading in red) and the values for  $\pm$ 1 or 2 standard deviations from the columns to the right (headings in pink).

### *Files: "Table-type Entrée a20.xlsx"; "Table-type Entrée IJ.xlsx"; "Table-type Entrée P.xlsx"; "Table-type combinaisons d'entrées.xlsx"*

### **File contents**

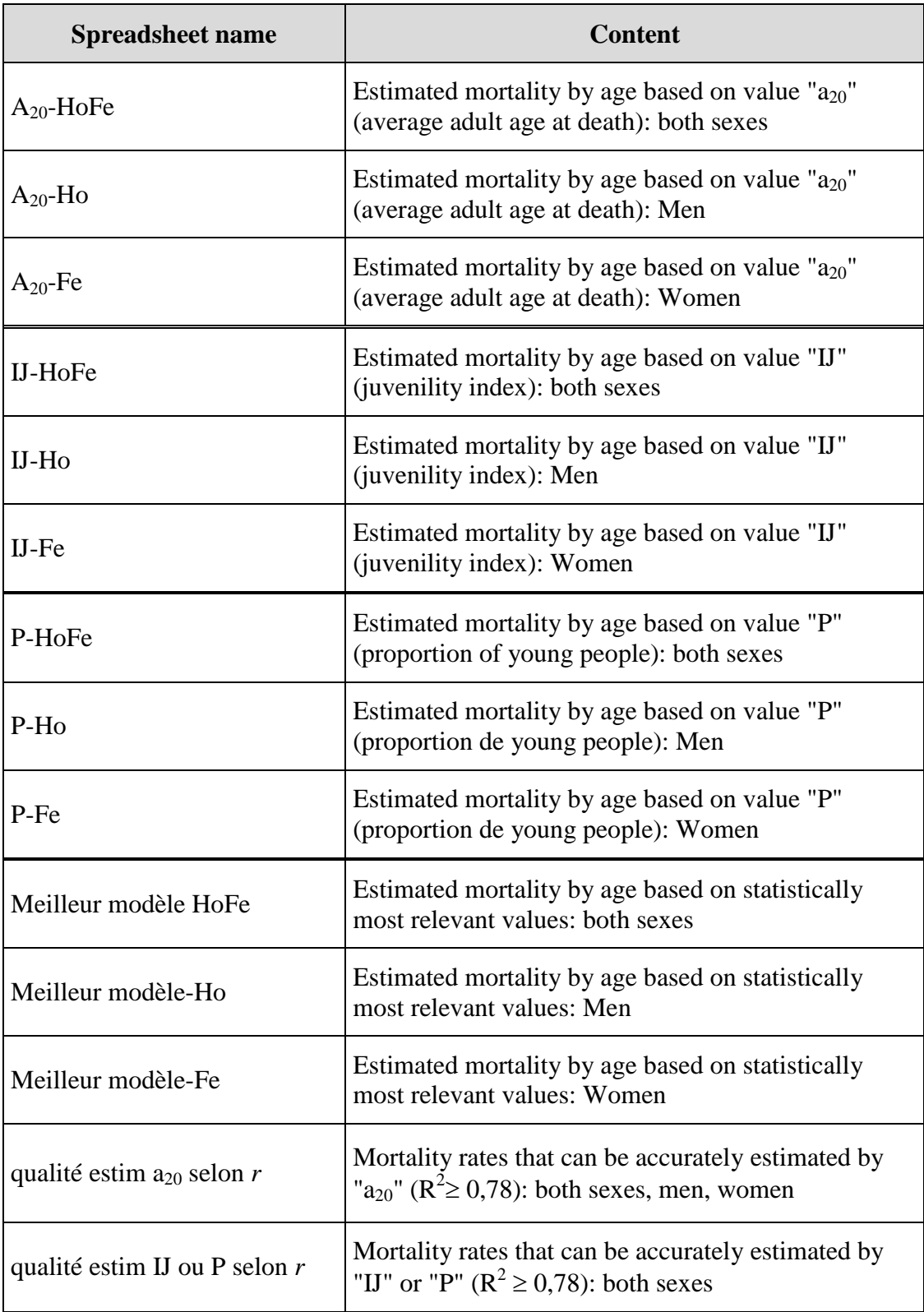

#### **How to use the spreadsheets**

*Single entry model*

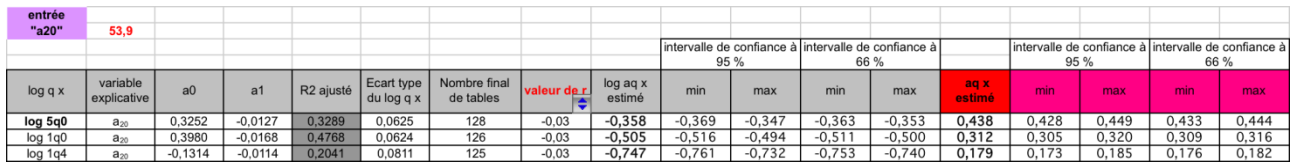

Select chosen rate of increase (column H: valeur de r).

Enter value of entry  $(A_{20}$ , IJ or P) in cell B12.

Read the average value of the estimated rate from column N (heading in red) and the values for  $\pm$ 1 or 2 standard deviations from the columns to the right (headings in pink).

Exercise caution for estimates with  $R^2$  lower than 0.78 (column E, dark grey cells).

*Combined entry model*

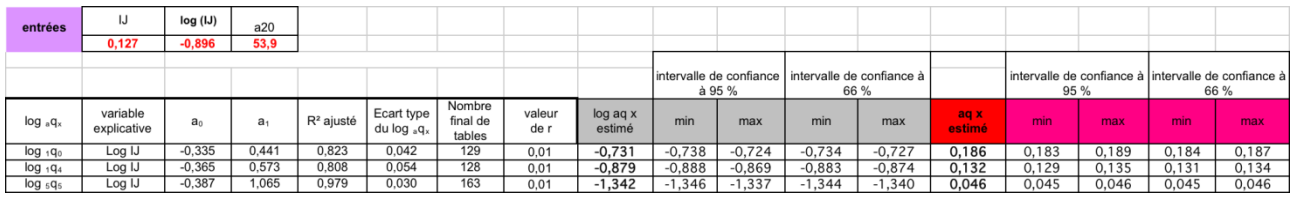

Select chosen rate of increase (column H) for a value of  $r$  between -0.[1](#page-3-0) and  $0.1<sup>1</sup>$ .

Enter the value of IJ in cell B12,  $A_{20}$  in cell D12 and P in cell E12.

Read the average value of the estimated rate from column N (heading in red) and the values for  $\pm$ 1 or 2 standard deviations from the columns to the right (headings in pink).

Exercise caution for estimates with  $R^2$  lower than 0.78 (column E, dark grey cells).

<span id="page-3-0"></span><sup>&</sup>lt;sup>1</sup> For values of r  $\geq$ +0.1 or  $\leq$ -0.1, construct series of equations using the value that presents the best estimate and/or lowest standard deviation (see final two spreadsheets in folder for decisionmaking tool).

## **Standard tables (logit model)**

## *File "Table-type logits.xlsx"*

These tables provide mortality rates by age as a function of parameters  $\alpha$  and  $\beta$  of the logit model. They may also be used on the basis of an approximate value of one of the three paleodemographic parameters (average age at death, juvenility index and indicator P).

See Section 8 for instructions.

# **Constructing a mortality table**

### *File "Utilitaire mortalité.xlsx"*

Spreadsheet for establishing the main parameters of a mortality table on the basis of mortality rates by age (e.g., those taken from previous estimates).

- 1. calculation of the distribution of survivors and deceased by age, and life expectancy by age;
- 2. calculation of the mortality rate between birth and age 4;
- 3. graphical display of the parameters of the mortality table.